#### **KDWin 2014.06**

#### **How To ...**

Let's assume that you have MS Windows installed on your computer and you would like to enter a text in a language other than English. KDWin (Keyboard Driver for Windows), can assist you to achieve this. Using KDWin you can input texts in Armenian, Russian, English, French, Italian, German and a number of other languages. KDWin contains a text-conversion program, Text Convert, which allows you to work with the most common text - file formats ( OEM, ANSI, and UNICODE ) and a number of TrueType fonts (ANSI & UNICODE). KDWin support Win32 and x64 Windows.

Taskbar with KDWin Keyboard Indicator (US-flag):

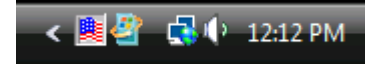

## **Using KDWin**

### **1.Using the keyboard:**

If you want to change keyboard, press key combination

 **Left Alt + Shift** or **Right Alt + Shift** 

the default setting upon installation of KDWin is:

The key combination **Left Alt + Shift** switches between US and Armenian Phonetic Unicode.

The key combination **Right Alt + Shift** switches between US and Russian Phonetic Unicode.

Installation of given key combinations see: [Configuration](mk:@MSITStore:C:/Program%20Files/KDWin/KDWIN.CHM::/configuration.htm)

If you want to change keyboard position between **Left Alt + Shift** and **Right Alt + Shift** press **Alt + Shift + Ctrl.**

## **2.Using the mouse:**

Press current buttons : or choose the desired keyboard from the list box on the keyboard indicator.

# **Keyboard**

If you want to see the current keyboard, press keyboard icon on task bar

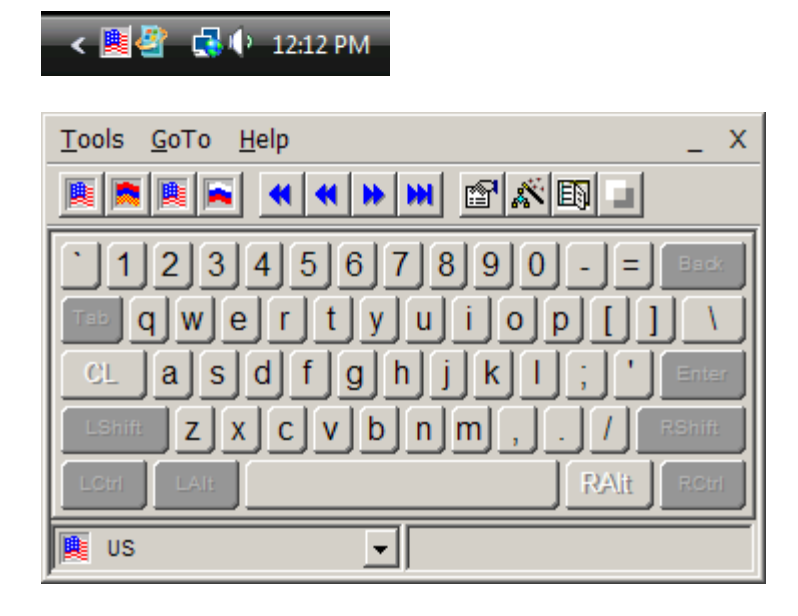

Toolbar button "Minimize" will hide keyboard.

#### **Configuration**

If you want change current keyboards configuration **(Left – Alt + Shift)** or **(Right– Alt + Shift)** 

- 1. Press Tools \ Configuration
- 2. Change current keyboards.
- 3. Press Ok

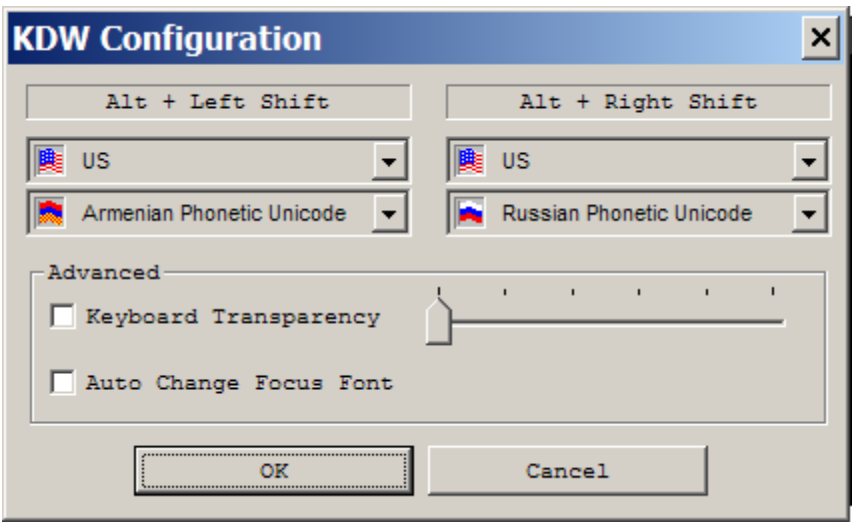

You can change Left and Right Keyboard configuration, make KDWin transparent and switch auto-font mode.

### **Edit Keyboard**

If you want to edit the current keyboard,

- 1. Press Tools \ Edit Keyboard
- 2. Will choose any button on keyboard (left part of the panel)
- 3. Change its meaning on Char Map panel (right part of the panel)
- 4. Press File \ Save and Exit

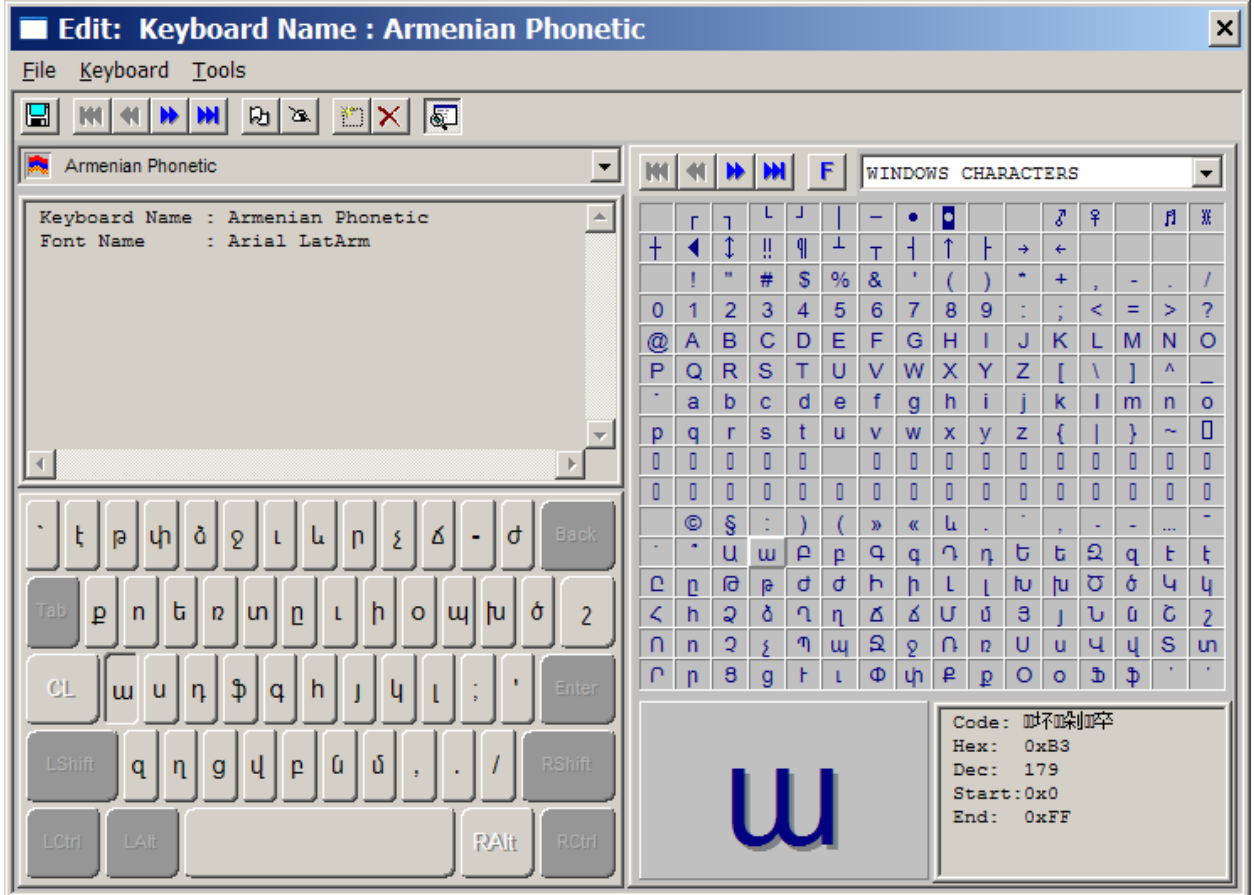

# **Edit Icon**

If you want to edit the current keyboard icon :

- 1. press Tools \ Edit Keyboard
- 2. Press Tools \ Edit Icon

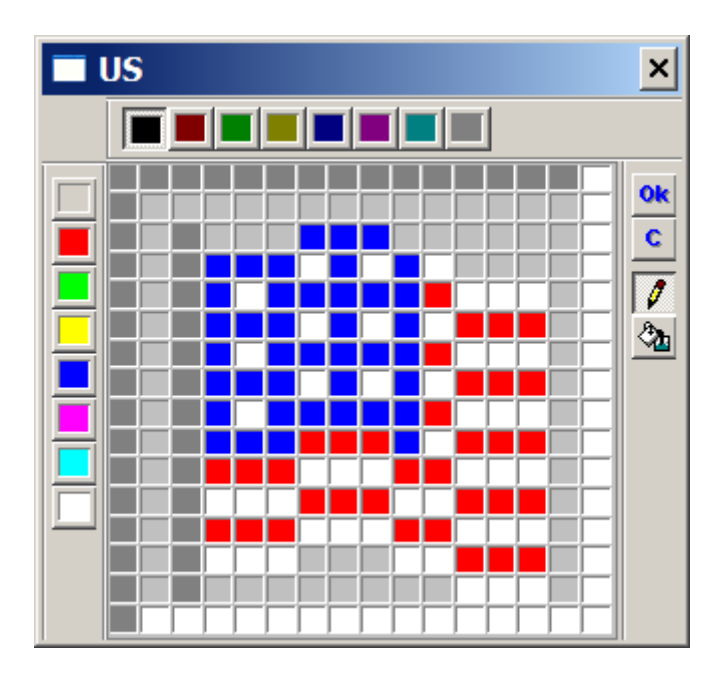

# **Text Convert**

If you want convert texts from OEN, ANSI, UNICODE to OEN, ANSI, UNICODE

- 1. Press Tools \ Text Convert
- 2. Select current convert operation
- 3. Press Convert

# Existing Keyboards

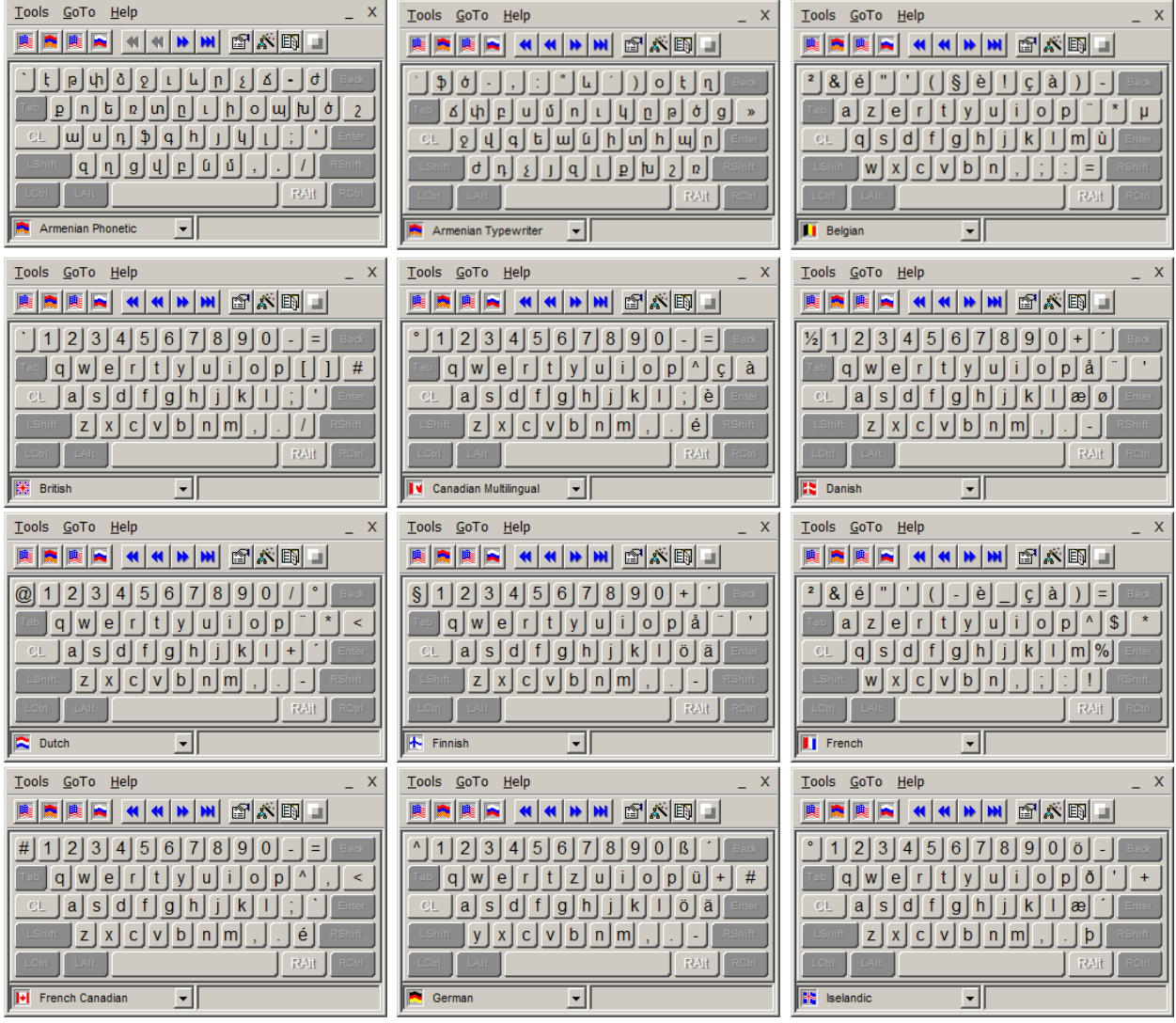

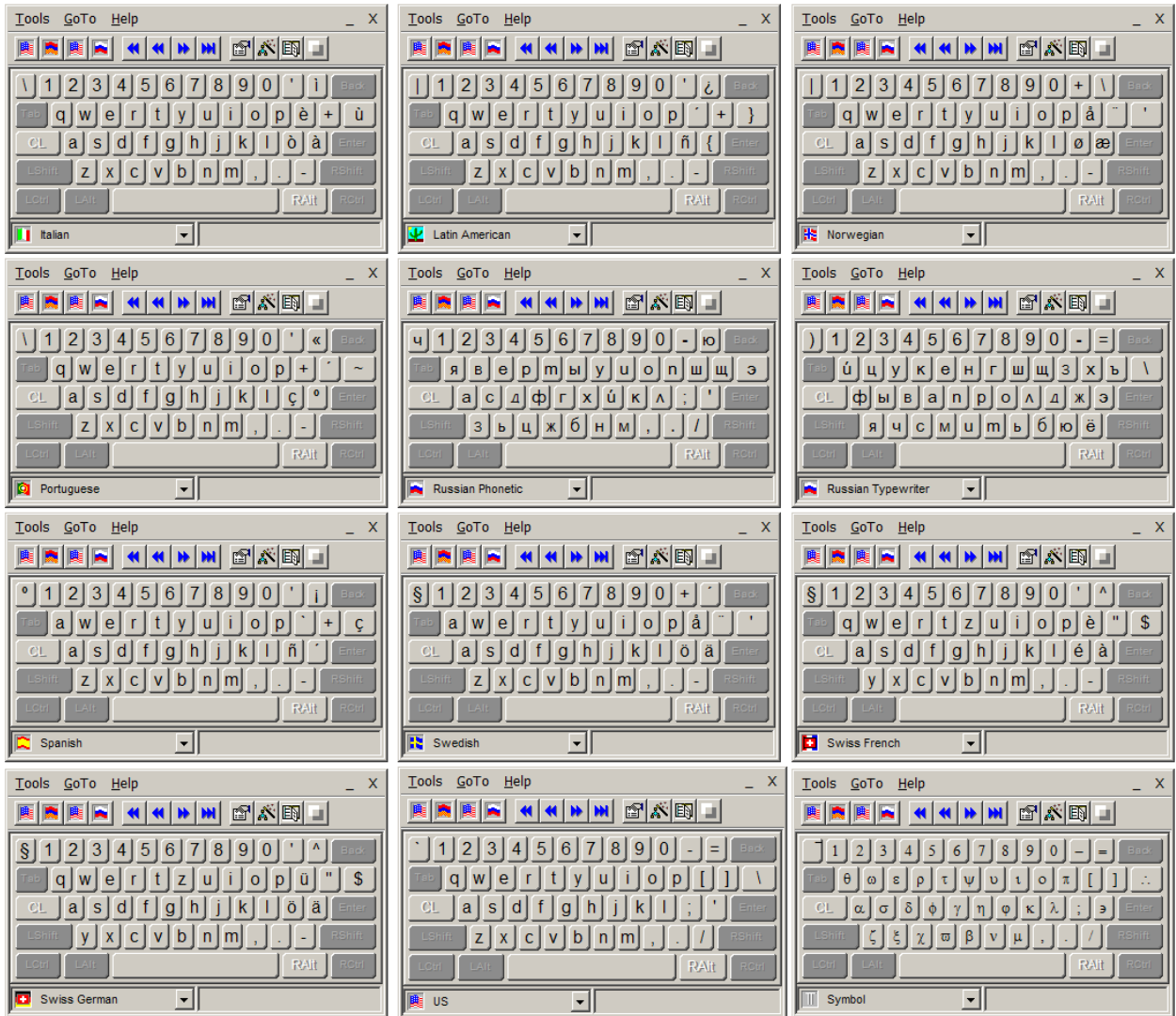

## **Additional Information**

Current version of **KDWin** is **2014.06**

**1.** Any questions or comments are welcome.

Mail: [rafm@live.com](mailto:rafm@live.com) Rafik Marutyan

<http://veryeasysoft.com/kdwin/index.html>